**library.ubc.ca**

# **Pay for Print Set-Up**

#### **1.** Setup

- Connect to Wi-Fi
- Navigate to **payforprint.ubc.ca**
- Click **First time users**, please click here and log in

### **Change your password:**

- Click the **Change my password** button
- On the left-hand side menu click **Change Password** (Note: this will be your CWL password from now on)
- Head back to payforprint.ubc.ca and **login** using: your **username.stu**  and your **new password**

There are two ways to add balance to your account:

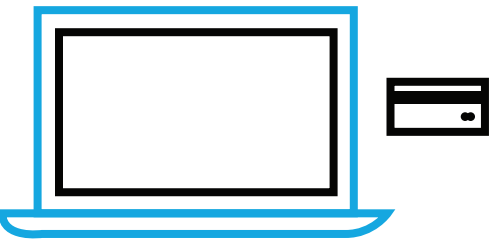

## **Online (Requires Credit Card):**

- Login to **payforprint.ubc.ca** and navigate to **Add Money – UBC Card**
- Use the system to **select a Campus Plan** to add a minimum of \$5.00 CAD

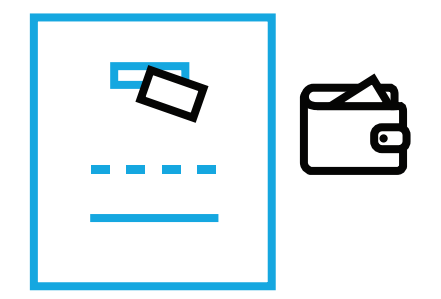

#### **Adding Balance 2.**

## **Cash:**

- Use the **Print Card Vendor machine** located on the 3rd floor of IKBLC
- 
- Please note that **TD bank cards often do not work**

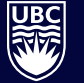

THE UNIVERSITY OF BRITISH COLUMBIA

**Library**